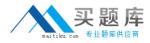

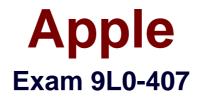

# Mac Integration Basics 10.7 Exam

Version: 6.3

[Total Questions: 45]

http://www.maitiku.com QQ:860424807

#### **Question No : 1 HOTSPOT**

In the screenshot, click the interface element that displays a list of the available file servers on your network.

| 0.0               | Conn    | ect to Server |         |
|-------------------|---------|---------------|---------|
| Server Address:   |         |               |         |
| fileserver.examp  | ple.com |               | + 0*    |
| Favorite Servers: |         |               |         |
|                   |         |               |         |
|                   |         |               |         |
|                   |         |               |         |
|                   |         | (             | 10000   |
| (?) Remove        |         | Browse        | Connect |

| Server Address:   |         |      |      |
|-------------------|---------|------|------|
| fileserver.exam   | ple.com |      | + 0* |
| Favorite Servers: |         |      |      |
|                   |         |      |      |
|                   |         |      |      |
|                   |         |      |      |
|                   |         | <br> |      |

# Question No : 2

You are NOT able to access a Windows file server using your OS X computer's "Connect to Server" command. What is a possible cause of this problem?

**A.** You need to select the "Windows support" option in the Sharing pane of System Preferences before accessing a Windows file server.

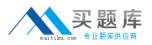

**B.** You need to prefix the Windows server address with "smb://" in the "Connect to Server" dialog.

**C.** It is NOT possible to access Windows file servers using the "Connect to Server" command.

**D.** You need to install Boot Camp on your OS X computer before accessing a Windows file server.

# Answer: B

Reference: http://lifehacker.com/247148/how-to-mount-a-windows-shared-folder-on-your-mac

# **Question No:3**

You configured a Mac to print to a network printer that has a stapler. When you try to print, the Print dialog does not show the option to output to the stapler tray. What is the MOST LIKELY cause of the problem?

**A.** The application you are printing from does NOT support the printer's stapler accessory.

**B.** When you configured the computer, the stapler option was NOT selected in Printer Utility.

**C.** When you added the printer, a PPD that does NOT include the stapler option was selected

**D.** The operating system must be upgraded to Mac OS X v10.6.2 or later to support the stapler accessory on printers.

# Answer: C

# **Question No:4**

You have installed Boot Camp and Windows on your Mac. Which Windows tool lets you set up the Mac to boot into OS X by default?

- A. Mac OS Startup utility
- B. Boot Camp utility
- C. Windows Boot Camp control panel
- D. Windows Startup control panel

#### Answer: C Reference: http://support.apple.com/kb/HT3777

# Question No: 5

On a Mac, you are configuring a new Mail account to connect to an Exchange server that has Auto-discover enabled. What is the minimum information you need in order to configure the account in Mail?

**A.** the Exchange email address and password, the Exchange Server network address, and the Exchange server admin account name

B. the Exchange email address and password

C. the Exchange email address and password, and the Exchange Server network address

D. the Exchange email address

# Answer: B

# **Question No : 6 HOTSPOT**

In the screenshot, click the icon of the preference pane where you configure a Mac to let Windows computers access files on the Mac using the SMB protocol.

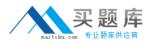

# Apple 9L0-407 : Practice Test

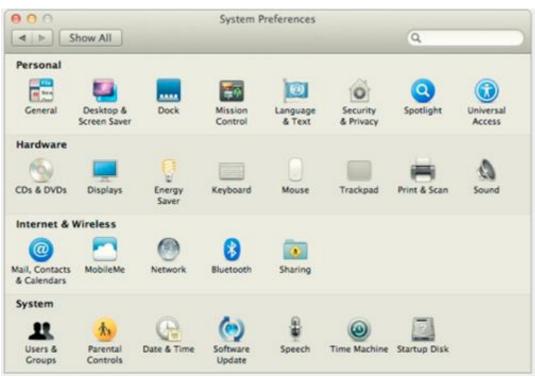

#### **Answer:**

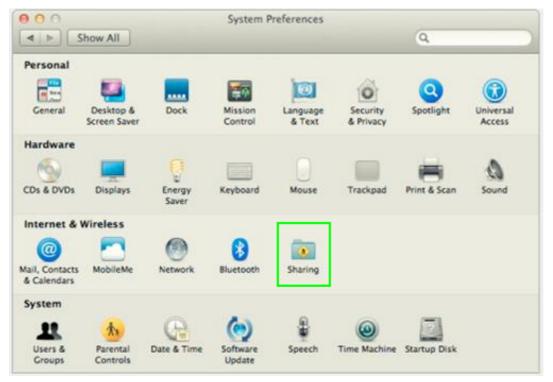

# **Question No:7**

You need to bind your Mac to your company's Active Directory server. Along with the

http://www.maitiku.com QQ:860424807